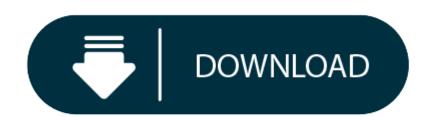

Download Older Version Of Xcode For Mac

Containing this great tool was developed by Mac or Apple company to build software, programs, Apps and many more. This tool can be used for developing macOS, iOS, watchOS, and tvOS. The first release of XCode was in 2003 at that time the latest version of XCode 10.2. Via the Mac Store for the public.

The Apple downloads and Apple Developer downloads pages are convenient to track down and access not only older versions of Xcode, but also older updates to MacOS and Mac OS X including complete downloads of Mac OS X Snow Leopard and Leopard, various security updates, firmware patches, Safari updates, iTunes versions, various versions of other Apple software, and in many cases downloading older Mac software in general. Sometimes publishers take a little while to make this information available, so please check back in a few days to see if it has been updated. It can even upscale textures that would otherwise be too blurry as they were made for the sm. For Xcode 9, I am told that I am not allowed to view that page. I'm trying to download Xcode 7. So you could try to browse in the developer section form time to time while downloading to keep the session alive. After three attempts – the download appears to finish around the GB mark – and then I can't open or resume the download:

- Note on Xcode versions. Here are the latest versions of Xcode that are known to /run/ on each OS X version (the links work if you sign in to Apple Developer first): Xcode 2.5 on Mac OS X 10.4 (Tiger) (.) Xcode 3.1.4 on Mac OS X 10.5 (Leopard) (.).
- The latest version of Xcode can be installed from the Mac App Store. Older versions of Xcode can be downloaded from the Apple Developer Download Page. Once downloaded, the Xcode.app folder should be copied to a version-specific folder within /Applications.
- As rightly stated by Peterk12 Snow Leopard came with XCode 3 on its disk. There is/are Snow Leopard compatible versions of XCode 4, I am using XCode 4.0.2. Downloading this is, normally, only possible in the Apple Developer Zone for which you as also stated already a developer account; which is free of charge though.
- I am trying to download Xcode on my Macbook Air OS X Version 10.9.5. I tried downloading Xcode from the app store and it says 'Xcode can't be installed on "Macintosh HD" because OS X version 10.12 or later is required.'

Uploader: Tojajind
Date Added: 1 July 2010
File Size: 36.70 Mb

Operating Systems: Windows NT/2000/XP/2003/2003/7/8/10 MacOS 10/X

Downloads: 37762

Price: Free\* [\*Free Regsitration Required]

No additional answers can be added here. Is there another place to download older version of Xcode? Are you able to mount the.

#### How to download Xcode DMG or XIP file?

Older versions of Xcode pre Xcode 8, including all Xcode 7. The Xcode IDE can easily analyze the project made by the user and even identify the mistakes or issues that can arise because of an incorrect logic or syntax. If your connection is really slow, then it might be that your session was closed, before the file finished downloading. If you have any changelog info you can share with us, we'd love to hear from you! How do I download this without the download being disrupted?

July 29, at 9: Xcode is a great addition for those who are looking for a reliable tool for creating applications for Mac OS as well as the iOS for iPhones and iPad. Because it has attracted low-quality or spam answers that had to be removed, posting an answer now requires 10 reputation on this site the association bonus does not count. Mac – MacOS Mojave Mail will not be published required.

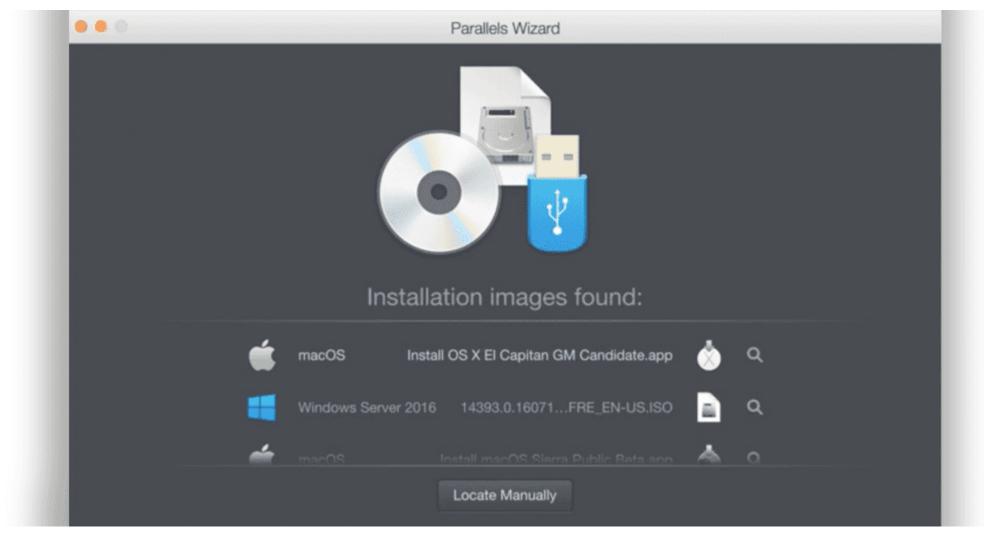

The Apple Developer account can be the xcore level account, it does not need to be a paid level Apple Developer login to simply access the downloads. IPS Brar 1 1 silver badge 14 14 bronze badges. For Xcode 9, I am told that I am not allowed to view that page.

This helps in making sure that the developers gain more control and make more compatible apps. It took 3 hours and 20 minutes.

## **Subscribe to RSS**

I upgraded to Xcode 8 and now I really regret it. If xcodr see something that can be improved, just edit the answer to improve it!

Stack Overflow works best with JavaScript enabled. Leave a Reply Click here to cancel reply.

Note though that these downloads xode likely to be. Asked 3 years ago. It only takes a minute to sign up. You can find those download links from http: Subscribe to the OSXDaily newsletter to get more of our great Apple tips, tricks, and important news delivered to your inbox!

Xcode was first released inbut since then, the application has definitely come a long way in providing efficient development platforms to developers. Unicorn Meta Zoo 9: Home Questions Tags Users Unanswered.

Spectacle is a small utility that allows you to easily organize your windows without using mouse input: Sometimes publishers take a little while to make this information available, so please check back in a few days to see if it has been updated. Then hit the enter key. Easy Cut Studio for Mac Easy Cut Studio for Mac is an efficient and flexible sign making and vinyl cutting app for Windows, which allows you to cut any SVG image, decals, stickers, signs and xcodd design you want using an el.

July 28, at 4: As the years have gone by, they have even included testing, dg and coding facilities, all in the same window.

# TOP Related

So, you've decided to download an older version of Mac OS X. There are many reasons that could point you to this radical decision. To begin with, some of your apps may not be working properly (or simply crash) on newer operating systems. Also, you may have noticed your Mac's performance went down right after the last update. Finally, if you want to run a parallel copy of Mac OS X on a virtual machine, you too will need a working installation file of an older Mac OS X. Further down we'll explain where to get one and what problems you may face down the road.

## A list of all Mac OS X versions

We'll be repeatedly referring to these Apple OS versions below, so it's good to know the basic macOS timeline.

| Cheetah 10.0      | Puma 10.1         | Jaguar 10.2        |
|-------------------|-------------------|--------------------|
| Panther 10.3      | Tiger 10.4        | Leopard 10.5       |
| Snow Leopard 10.6 | Lion 10.7         | Mountain Lion 10.8 |
| Mavericks 10.9    | Yosemite 10.10    | El Capitan 10.11   |
| Sierra 10.12      | High Sierra 10.13 | Mojave 10.14       |
| Catalina 10.15    |                   |                    |

### **STEP 1. Prepare your Mac for installation**

Given your Mac isn't new and is filled with data, you will probably need enough free space on your Mac. This includes not just space for the OS itself but also space for other applications and your user data. One more argument is that the free space on your disk translates into virtual memory so your apps have "fuel" to operate on. The chart below tells you how much free space is needed.

Note, that it is recommended that you install OS on a clean drive. Next, you will need enough disk space available, for example, to create Recovery Partition. Here are some ideas to free up space on your drive:

- Uninstall large unused apps
- Empty Trash Bin and Downloads
- Locate the biggest files on your computer:

Go to Finder > All My Files > Arrange by size

Then you can move your space hoggers onto an external drive or a cloud storage.

If you aren't comfortable with cleaning the Mac manually, there are some nice automatic "room cleaners". Our favorite is CleanMyMac as it's most simple to use of all. It deletes system junk, old broken apps, and the rest of hidden junk on your drive.

Download CleanMyMac for OS 10.4 - 10.8 (free version)

Download CleanMyMac for OS 10.9 (free version)

Download CleanMyMac for OS 10.10 - 10.14 (free version)

### STEP 2. Get a copy of Mac OS X download

Normally, it is assumed that updating OS is a one-way road. That's why going back to a past Apple OS version is problematic. The main challenge is to download the OS installation file itself, because your Mac may already be running a newer version. If you succeed in downloading the OS installation, your next step is to create a bootable USB or DVD and then reinstall the OS on your computer.

How to download older Mac OS X versions via the App Store

If you once had purchased an old version of Mac OS X from the App Store, open it and go to the Purchased tab. There you'll find all the installers you can download. However, it doesn't always work that way. The purchased section lists only those operating systems that you had downloaded in the past. But here is the path to check it:

- 1. Click the App Store icon.
- Click Purchases in the top menu.
- Click ruichases in the top menu.
   Scroll down to find the preferred OS X version.
- 4. Click Download.

This method allows you to download Mavericks and Yosemite by logging with your Apple ID — only if you previously downloaded them from the Mac App Store.

## Without App Store: Download Mac OS version as Apple Developer

If you are signed with an Apple Developer account, you can get access to products that are no longer listed on the App Store. If you desperately need a lower OS X version build, consider creating a new Developer account among other options. The membership cost is \$99/year and provides a bunch of perks unavailable to ordinary users.

Nevertheless, keep in mind that if you visit developer.apple.com/downloads, you can only find 10.3-10.6 OS X operating systems there. Newer versions are not available because starting Mac OS X Snow Leopard 10.7, the App Store has become the only source of updating Apple OS versions.

Purchase an older version of Mac operating system

You can purchase a boxed or email version of past Mac OS X directly from Apple. Both will cost you around \$20. For the reason of being rather antiquated, Snow Leopard and earlier Apple versions can only be installed from DVD.

Buy a boxed edition of Snow Leopard 10.6 Get an email copy of Lion 10.7 Get an email copy of Mountain Lion 10.8

**Xcode Free Download** 

The email edition comes with a special download code you can use for the Mac App Store. Note, that to install the Lion or Mountain Lion, your Mac needs to be running Snow Leopard so you can install the newer OS on top of it.

How to get macOS El Capitan download

How to get macOS El Capitan download

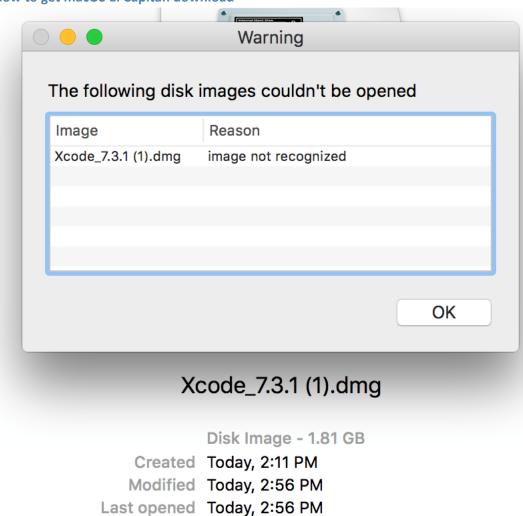

Add Tags...

If you are wondering if you can run El Capitan on an older Mac, rejoice as it's possible too. But before your Mac can run El Capitan it has to be updated to OS X 10.6.8. So, here are main steps you should take:

#### **Install Xcode Mac**

- 1. Install Snow Leopard from install DVD.
- 2. Update to 10.6.8 using Software Update.
- 3. Download El Capitan here.

#### "I can't download an old version of Mac OS X"

If you have a newer Mac, there is no physical option to install Mac OS versions older than your current Mac model. For instance, if your MacBook was released in 2014, don't expect it to run any OS released prior of that time, because older Apple OS versions simply do not include hardware drivers for your Mac.

But as it often happens, workarounds are possible. There is still a chance to download the installation file if you have an access to a Mac (or virtual machine) running that operating system. For example, to get an installer for Lion, you may ask a friend who has Lion-operated Mac or, once again, set up a virtual machine running Lion. Then you will need to prepare an external drive to download the installation file using OS X Utilities.

After you've completed the download, the installer should launch automatically, but you can click Cancel and copy the file you need. Below is the detailed instruction how to do it.

### STEP 3. Install older OS X onto an external drive

**How To Download Xcode 11 Older Version** 

The following method allows you to download Mac OS X Lion, Mountain Lion, and Mavericks.

- 1. Start your Mac holding down Command + R.
- 2. Prepare a clean external drive (at least 10 GB of storage).
- 3. Within OS X Utilities, choose Reinstall OS X.
- 4. Select external drive as a source.
- 5. Enter your Apple ID.

Now the OS should start downloading automatically onto the external drive. After the download is complete, your Mac will prompt you to do a restart, but at this point, you should completely shut it down. Now that the installation file is "captured" onto your external drive, you can reinstall the OS, this time running the file on your Mac.

- 1. Boot your Mac from your standard drive.
- 2. Connect the external drive.
- 3. Go to external drive > OS X Install Data.

Locate InstallESD.dmg disk image file — this is the file you need to reinstall Lion OS X. The same steps are valid for Mountain Lion and Mavericks.

# How to downgrade a Mac running later macOS versions

If your Mac runs macOS Sierra 10.12 or macOS High Sierra 10.13, it is possible to revert it to the previous system if you are not satisfied with the experience. You can do it either with Time Machine or by creating a bootable USB or external drive. Instruction to downgrade from macOS Sierra

Instruction to downgrade from macOS High Sierra

Instruction to downgrade from macOS Mojave

Instruction to downgrade from macOS Catalina

Before you do it, the best advice is to back your Mac up so your most important files stay intact. In addition to that, it makes sense to clean up your Mac from old system junk files and application leftovers. The easiest way to do it is to run CleanMyMac X on your machine (download it for free here).

## **Latest Xcode Version**

# Visit your local Apple Store to download older OS X version

If none of the options to get older OS X worked, pay a visit to nearest local Apple Store. They should have image installation file. So here you are. We hope this article has helped you to download an old version of Mac OS X. Below are a few more links you may find interesting.

**Old Version Of Xcode** 

These might also interest you: